## <span id="page-0-0"></span>R Tutorial Computing with and plotting of data tables

## Eric Stemmler

Khovd University

25.03.2021

4 ロ ▶ 4 何

 $-3$ 

 $299$ 

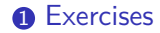

 $-990$ 

メロトメ 御 トメ きょくきょう

## <span id="page-2-0"></span>Section 1

**[Exercises](#page-2-0)** 

メロトメ 倒 トメ ミトメ ミト

 $2990$ 

Use of the plot function using terrestial ecology data:

- **1** In Chapter 16 of [Zuur et al. \(2009\)](#page-5-1), a study is presented analysing numbers of amphibians killed along a road in Portugal using generalised additive mixed modelling techniques. In this exercise, we use the plot command to visualise a segment of the data. Open the file Amphibian\_road\_Kills.xls, prepare a spreadsheet, and import the data into R. Download: <http://highstat.com/Books/Book3/MoreData.zip>
- **2** The variable, TOT N, is the number of dead animals at a sampling site, OLIVE is the number of olive groves at a sampling site, and D Park is the distance from each sampling point to the nearby natural park. Create a plot of TOT N versus D park. Use appropriate labels.

 $\Omega$ 

 $\mathcal{A} \ \equiv \ \mathcal{B} \ \ \mathcal{A} \ \equiv \ \mathcal{B}$ 

## **Exercises**

- <sup>3</sup> Create a new column olive\_factor with two levels: high and low. Set this factor to high for values in OLIVE that are larger than 10 and to low for values that are lower or equal to 10.
- <sup>4</sup> Create again a scatter plot of TOT\_N vs. D\_park, this time plot points for which factor olive factor is high as red triangles and as black dots for which it is low. Add apropriate labels and a title
- **6** Change the axis tick labels into kilometers instead of meters. Hint: Read R-documentation about function plot() (parameter xaxt) and function axis(): Type ?plot and ?axis into R-console.

 $\Omega$ 

<span id="page-5-1"></span><span id="page-5-0"></span>Alain Zuur, Elena N Ieno, and Erik Meesters. A Beginner's Guide to R. Springer Science & Business Media, 2009.

イロト

 $\rightarrow$ 

 $298$